# Configuration de la passerelle locale SIP avec des codecs audio uniquement pour les appels WebEx

#### Table des matières

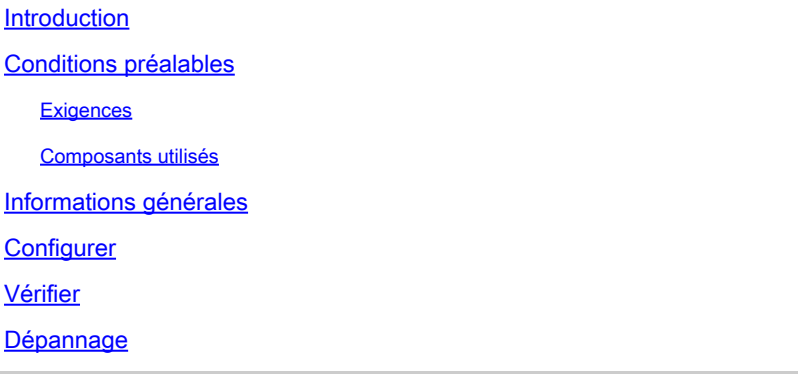

## Introduction

Ce document décrit comment configurer Cisco Unified Border Element (CUBE) pour ne pas transférer les codecs vidéo au fournisseur de services de téléphonie IP (ITSP) lorsque l'ITSP informe qu'ils ne sont pas pris en charge dans le cadre du message INVITE et que l'intégration est effectuée via le protocole SIP (Session Initiation Protocol).

## Conditions préalables

#### **Exigences**

Cisco vous recommande de prendre connaissance des rubriques suivantes :

- Appels Cisco WebEx (anciennement BroadCloud)
- Cisco Unified Border Element (CUBE)

#### Composants utilisés

Les informations contenues dans ce document sont basées sur les versions de matériel et de logiciel suivantes :

- Routeur de services cloud Cisco 1000v
- Système d'exploitation interréseau Cisco (Cisco IOS® XE) 17.03.04a

The information in this document was created from the devices in a specific lab environment. All of the devices used in this document started with a cleared (default) configuration. Si votre réseau

est en ligne, assurez-vous de bien comprendre l'incidence possible des commandes.

### Informations générales

On suppose que l'intégration entre WebEx Calling, Local Gateway (LGW) et l'ITSP est déjà opérationnelle.

#### **Configurer**

Étape 1. Accès au mode de configuration du périphérique :

device# configure terminal

Étape 2. Accédez au mode de configuration voip du service vocal :

device(config)# voice service voip

Étape 3. Passez en mode de sous-configuration sip :

device(conf-voi-serv)# sip

Étape 4. Activez la fonction audio forcée en mode de sous-configuration sip :

device(conf-serv-sip)# audio forced

#### Vérifier

Pour vérifier qu'aucun codec vidéo n'est envoyé à l'ITSP, ce débogage peut être activé pour vérifier l'invitation offerte à l'ITSP :

device# debug ccsip messages

Exemple :

device# debug ccsip messages

```
Received:
INVITE sip:123456@X.X.X.X:5061;transport=tls;dtg=XXXXX SIP/2.0
Via:SIP/2.0/TLS X.X.X.X:8934;
From:"Caller"<sip:987654@X.X.X.X;user=phone>;tag=1396950124-1643195813910-
To:<sip:123456@25105600.eu10.bcld.webex.com;user=phone>
Call-ID:SSE111653910260122-2086314723@X.X.X.X
CSeq:100 INVITE
Contact:<sip:X.X.X.X:8934;transport=tls>
P-Asserted-Identity:"Caller"<sip:123456@X.X.X.X;user=phone>
Privacy:none
Allow:ACK,BYE,CANCEL,INFO,INVITE,OPTIONS,PRACK,REFER,NOTIFY,UPDATE
Recv-Info:x-broadworks-client-session-info
X-Cisco-Region-ID:eu
X-Cisco-Org-Id:4b11285e-4879-4ed3-bfe7-331ea8affabe
X-BroadWorks-Correlation-Info:bfaffbad-7d4c-42ad-8a7f-7e74c1db8a1d
Accept:application/media_control+xml,application/sdp,multipart/mixed
Supported:
Max-Forwards:69
Session-ID:86acc1810080432799428436deb94327;remote=00000000000000000000000000000000
Content-Type:application/sdp
Content-Length:1241
v=0o=Agent IN IP4 X.X.X.X
s=-c=IN IP4 X.X.X.X
b=AS:4064
t=0 0
m=audio 36796 RTP/SAVP 99 9 8 0 18 101 108
b=TIAS:64000
a=rtpmap:99 opus/48000/2
a=fmtp:99 maxplaybackrate=16000;sprop-maxcapturerate=16000;maxaveragebitrate=64000;stereo=0;sprop-stere
a=rtpmap:9 G722/8000
a=rtpmap:8 PCMA/8000
a=rtpmap:0 PCMU/8000
a=rtpmap:18 G729/8000
a=fmtp:18 annexb=no
a=rtpmap:101 telephone-event/8000
a=fmtp:101 0-15
a=rtpmap:108 telephone-event/48000
a=fmtp:108 0-15
a=ptime:20
a=sendrecv
a=crypto:1 AES_CM_128_HMAC_SHA1_80 inline:xxxxxxxxxxxxxxxxxxxxxxxxxxxxxxxxxxxxxxxxx
a=video 36840 RTP/SAVP 112 111 110
b=TIAS:4000000
a=rtpmap:112 H264/90000
a=fmtp:112 profile-level-id=640c16;packetization-mode=1;max-fs=3600;max-mbps=108000
a=rtpmap:111 H264/90000
a=fmtp:111 profile-level-id=428016;packetization-mode=1;max-fs=3600;max-mbps=108000
a=rtpmap:110 H264/90000
a=fmtp:110 profile-level-id=428016;packetization-mode=0;max-fs=3600;max-mbps=108000
a=imageattr:* recv [x=800,y=480,q=0.60] [x=1280,y=720,q=0.50]
a=rtcp-fb:* nack pli
```
a=rtcp-fb:\* ccm fir a=rtcp-fb:\* ccm tmmbr a=sendrecv a=crypto:1 AES\_CM\_128\_HMAC\_SHA1\_80 inline:xxxxxxxxxxxxxxxxxxxxxxxxxxxxxxxxxxxxxxxxx

```
Sent:
INVITE sip:123456@X.X.X.X:5061;transport=tls;dtg=XXXXX SIP/2.0
Via:SIP/2.0/UDP X.X.X.X:8934;
From:"Caller"<sip:987654@X.X.X.X>;tag=AC42468-22E3
To:<sip:123456@25105600.eu10.bcld.webex.com>;tag=soos4o7b
Call-ID:726BDDE6-7DCE11EC-BC5BC09B-9E9BA404@X.X.X.X
CSeq:100 INVITE
Contact:<sip:X.X.X.X:8934;transport=udp>
P-Asserted-Identity:"Caller"<sip:123456@X.X.X.X;user=phone>
Privacy:none
Allow:ACK,BYE,CANCEL,INFO,INVITE,OPTIONS,PRACK,REFER,NOTIFY,UPDATE
Accept:application/media_control+xml,application/sdp,multipart/mixed
Supported:
Max-Forwards:69
Session-ID:86acc1810080432799428436deb94327;remote=00000000000000000000000000000000
Content-Type:application/sdp
Content-Length:1241
v=0o=Agent IN IP4 X.X.X.X
s=-c=IN IP4 X.X.X.X
b=AS:4064
t=0 0
m=audio 36796 RTP/SAVP 99 9 8 0 18 101 108
b=TIAS:64000
a=rtpmap:99 opus/48000/2
a=fmtp:99 maxplaybackrate=16000;sprop-maxcapturerate=16000;maxaveragebitrate=64000;stereo=0;sprop-stere
a=rtpmap:9 G722/8000
a=rtpmap:8 PCMA/8000
a=rtpmap:0 PCMU/8000
a=rtpmap:18 G729/8000
a=fmtp:18 annexb=no
a=rtpmap:101 telephone-event/8000
a=fmtp:101 0-15
a=rtpmap:108 telephone-event/48000
a=fmtp:108 0-15
a=ptime:20
a=sendrecv
```
#### Dépannage

Aucune information spécifique n'est actuellement disponible pour cette configuration.

#### À propos de cette traduction

Cisco a traduit ce document en traduction automatisée vérifiée par une personne dans le cadre d'un service mondial permettant à nos utilisateurs d'obtenir le contenu d'assistance dans leur propre langue.

Il convient cependant de noter que même la meilleure traduction automatisée ne sera pas aussi précise que celle fournie par un traducteur professionnel.